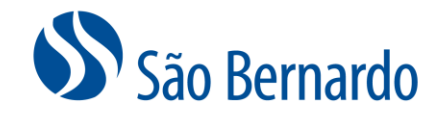

# ALTERAÇÃO DE CONTRIBUIÇÃO ONLINE

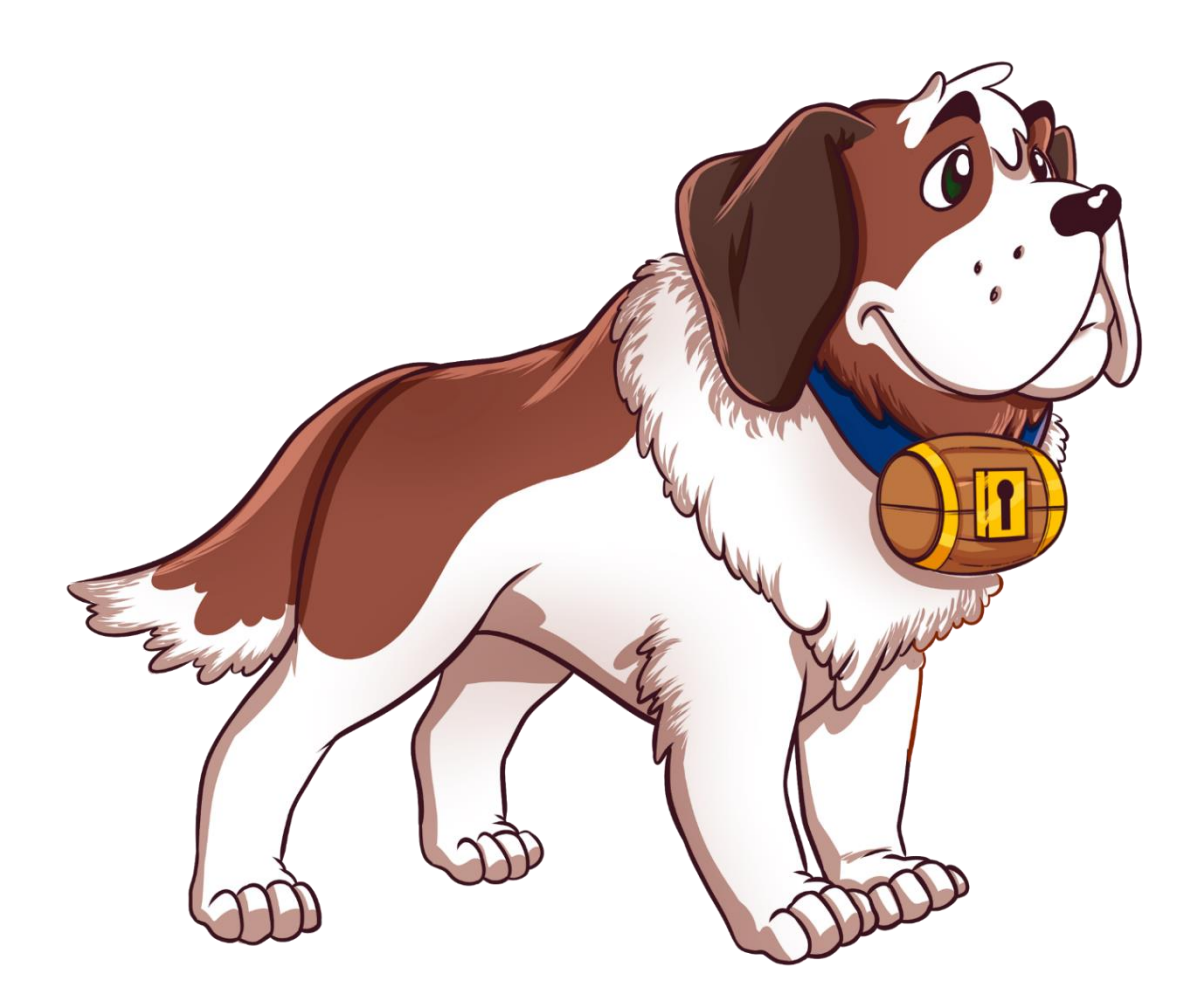

Versão Setembro/2022

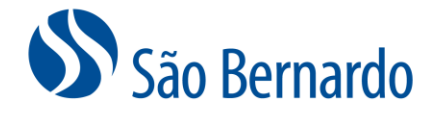

## **Alteração de Contribuição On-line**

#### *Definição*

A São Bernardo oferece aos seus participantes Ativos, Autopatrocinados e Autopatrocinados Especiais a possibilidade de alteração do percentual de contribuição via site e via APP no celular.

Do dia 1° ao dia 30 de cada mês, será possível a alteração que terá data de início no mês seguinte. Neste caso, até o dia 30 é possível revisar a alteração e será considerada a última alteração efetivada.

As alterações estarão disponíveis em nossas plataformas todos os meses, porém, uma vez efetivada, uma nova opção será disponibilizada após uma carência de 3 meses.

#### *Alteração via site*

1. Acesse [www.saobernardo.org.br](http://www.saobernardo.org.br/), em seguida clique em "Área do Participante", utilizando seu CPF e senha.

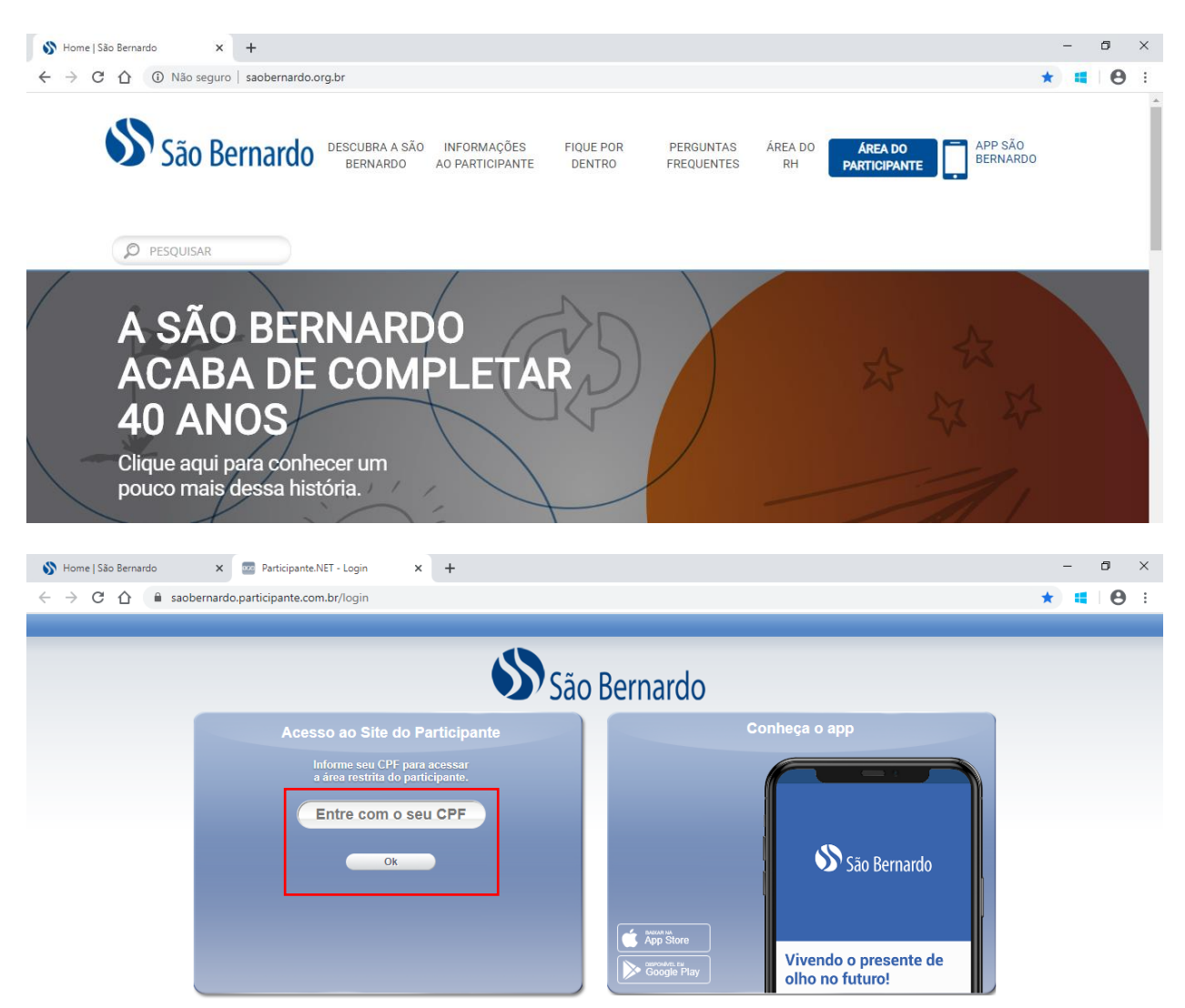

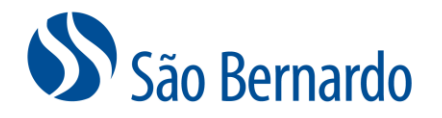

2. Acesse o link de "Alteração de Percentual de Contribuição":

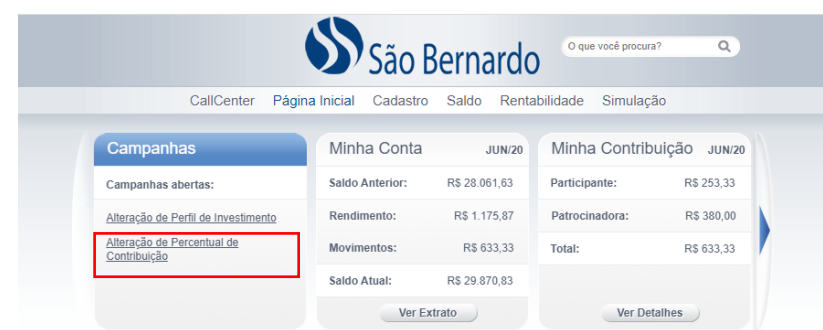

3. Leia com atenção as instruções 1° passo e clique em "Prosseguir"

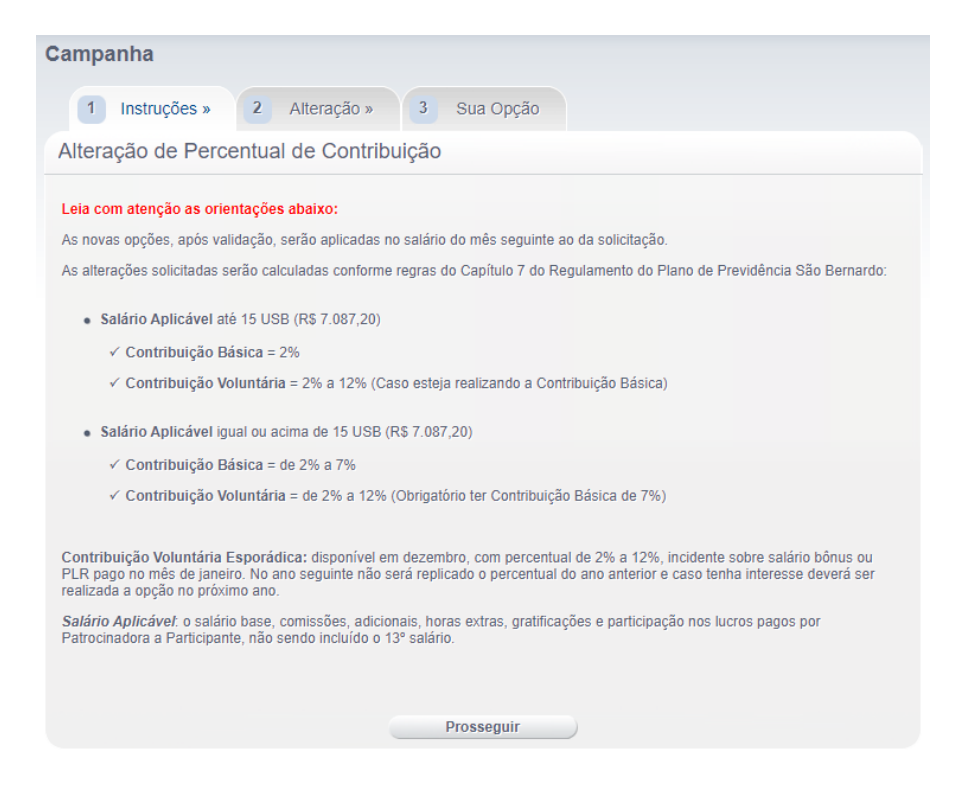

- 4. Faça sua opção no passo 2, de acordo com as regras do regulamento da São Bernardo e clique em "Solicitar Alteração":
- **Salário Aplicável** até 15 USB
	- ✓ **Contribuição Básica** = 2%
	- ✓ **Contribuição Voluntária** = 2% a 12% (Caso esteja realizando a Contribuição Básica)
- **Salário Aplicável** igual ou acima de 15 USB
	- ✓ **Contribuição Básica** = de 2% a 7%
	- ✓ **Contribuição Voluntária** = de 2% a 12% (Obrigatório ter Contribuição Básica de 7%)

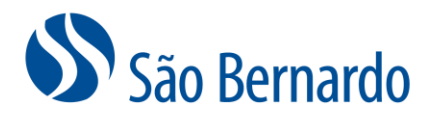

**Contribuição Voluntária Esporádica:** disponível em **dezembro**, com percentual de 2% a 12%, incidente sobre salário bônus ou PLR. No ano seguinte, não será replicado o percentual do ano anterior. O desconto da contribuição, ocorrerá todo mês de janeiro, para quem fizer a opção.

Para a Contribuição Básica haverá uma contrapartida da patrocinadora, chamada Contribuição Ordinária, equivalente a 150% da Contribuição Básica. Nos casos das contribuições Voluntária e Voluntária Esporádica, não há contrapartida da patrocinadora.

**No caso de as opções estarem em desacordo com o regulamento, a São Bernardo enviará um e-mail informando o motivo da rejeição e serão mantidas as contribuições anteriormente cadastradas.**

*Salário Aplicável*: o salário base, comissões, adicionais, horas extras, gratificações e participação nos lucros pagos por Patrocinadora a Participante, não sendo incluído o 13º salário.

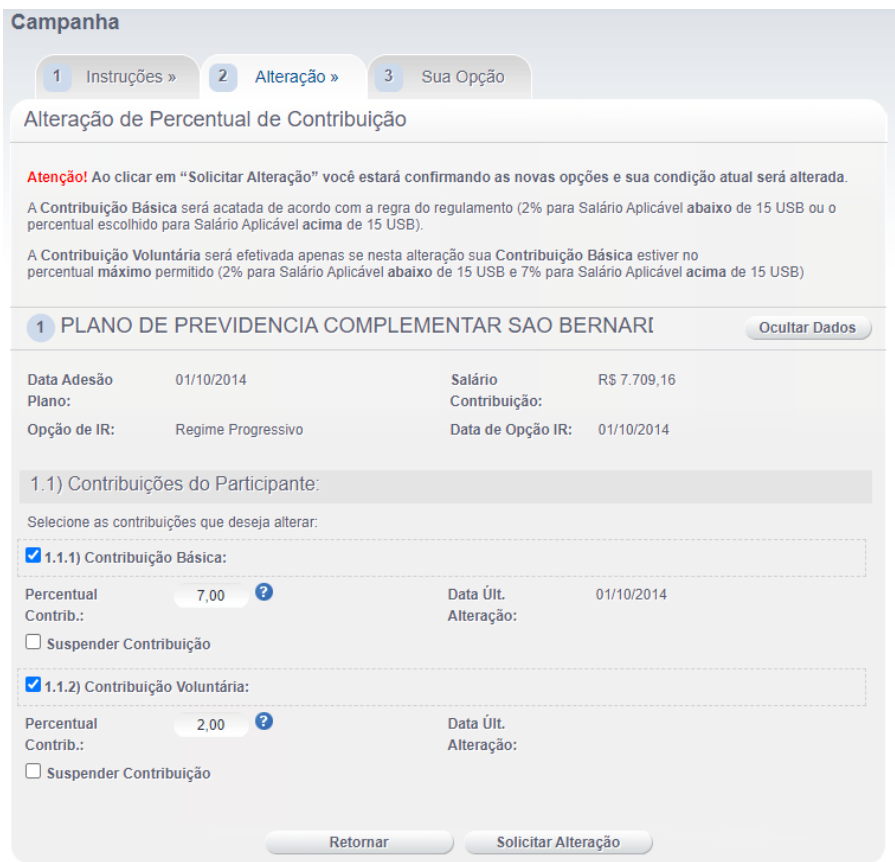

5. Na sequência clique em "Imprimir Termo de Opção", gere e salve o seu Termo de Opção, que não precisará ser enviado para a São Bernardo ou RH, devendo ser arquivado apenas para eventuais conferências. Após, clique em "Concluir".

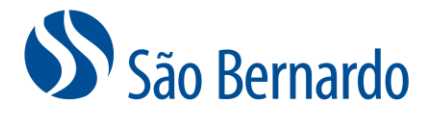

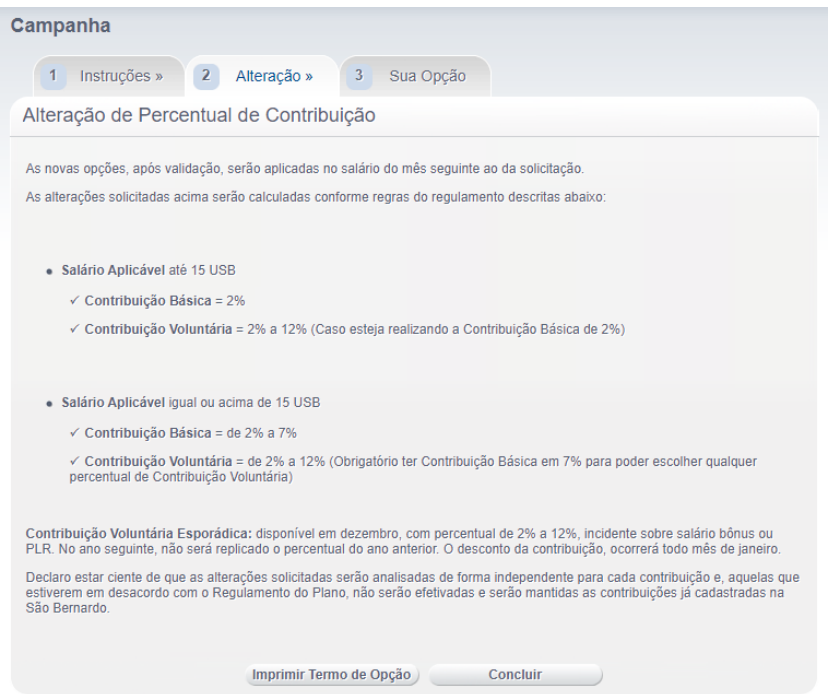

6. No passo 3 "Sua Opção", anote o seu protocolo, confira a alteração solicitada e já enviada para São Bernardo e, caso verifique um erro ou desista, clique em "Cancelar", **cancelando** dessa forma a alteração realizada e reiniciando os passos. Ou clique em "Sair para página inicial" para concluir sua solicitação de alteração.

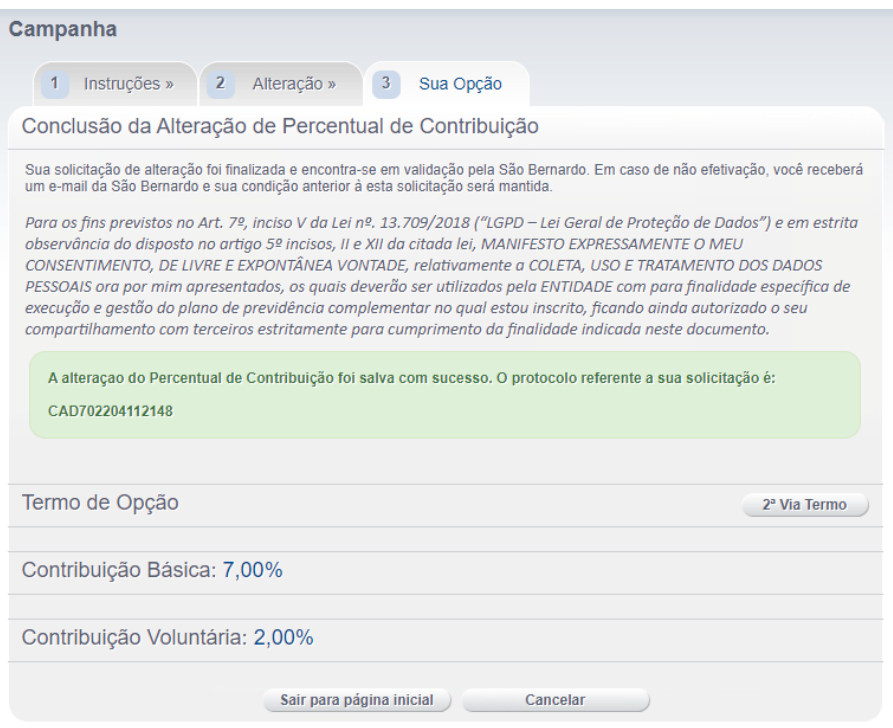

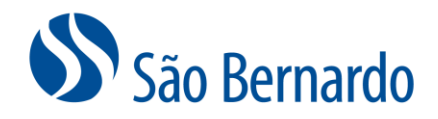

### *Alteração via APP*

1. Acesse o ícone do aplicativo São Bernardo no seu celular.

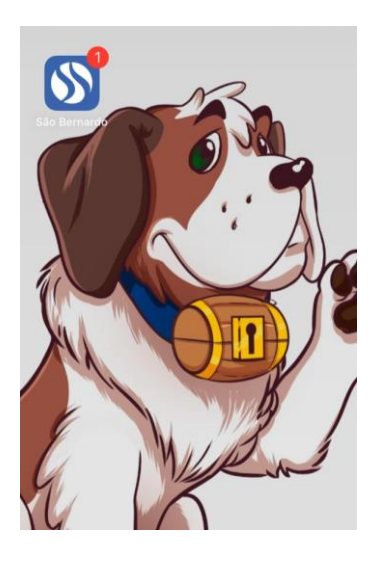

2. Em seguida, coloque seu CPF e sua senha.

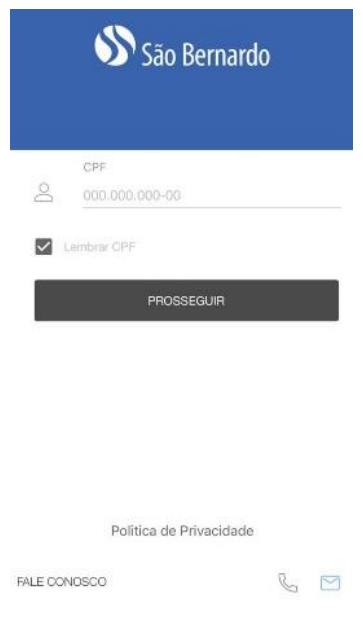

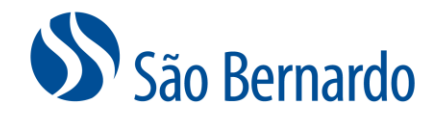

3. Na tela inicial, clique no ícone superior à esquerda:

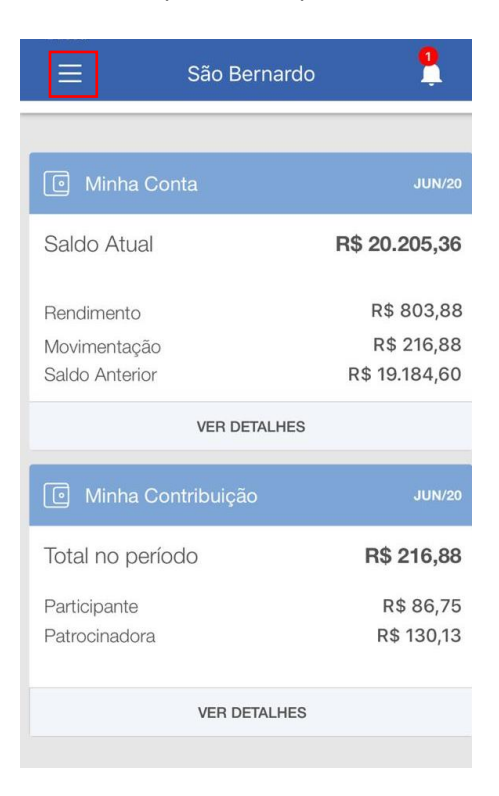

4. Clique em "Campanha de Percentual de Contribuição":

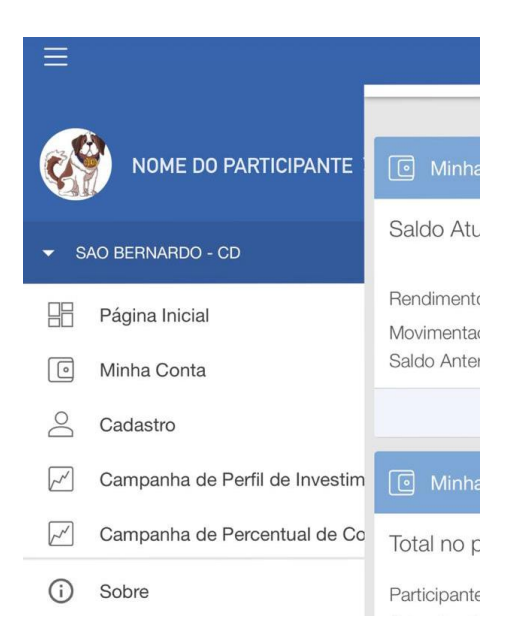

5. Ao abrir a tela, o aplicativo mostrará sua contribuição atual e os campos para a nova opção. Preencha os campos com a sua nova opção de contribuição ou clique em "suspender contribuição" caso tenha interesse em suspendê-la. Clique em "Alterar" para alterar suas contribuições atuais, para as contribuições escolhidas.

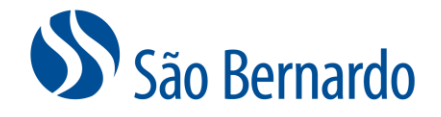

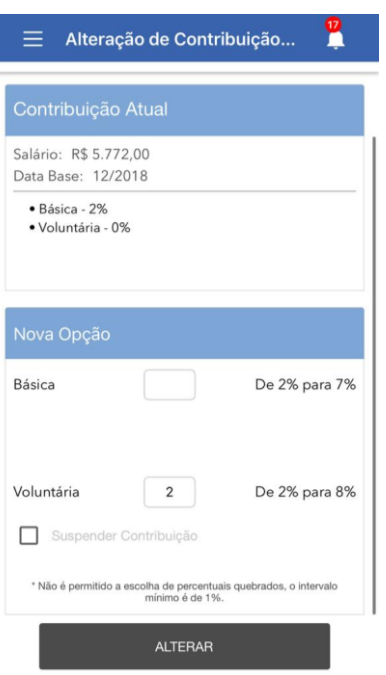

6. Será aberta uma tela com a confirmação da troca da contribuição atual pela contribuição escolhida. Clique em "Confirmar".

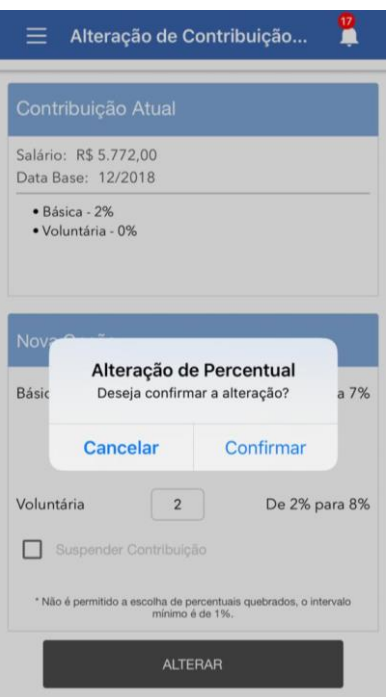

7. Após confirmar, o aplicativo processará a solicitação. E após o processamento é exibida a tela de confirmação da alteração. Caso queira cancelar, clique em "cancelar alteração".

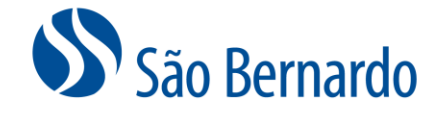

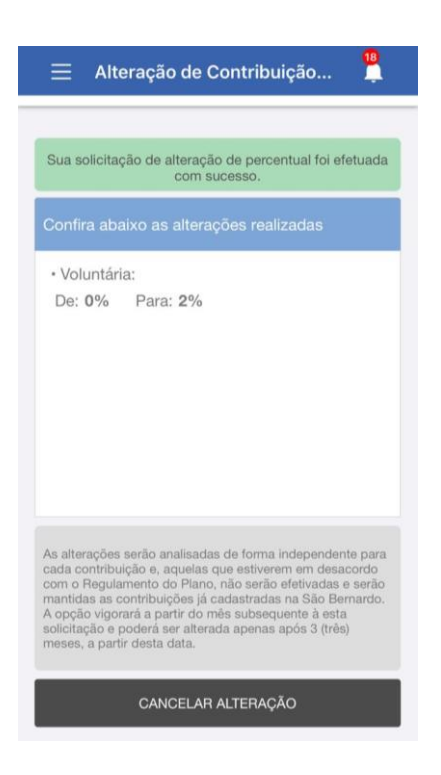

8. Após clicar em "cancelar", será exibida tela de confirmação do cancelamento.

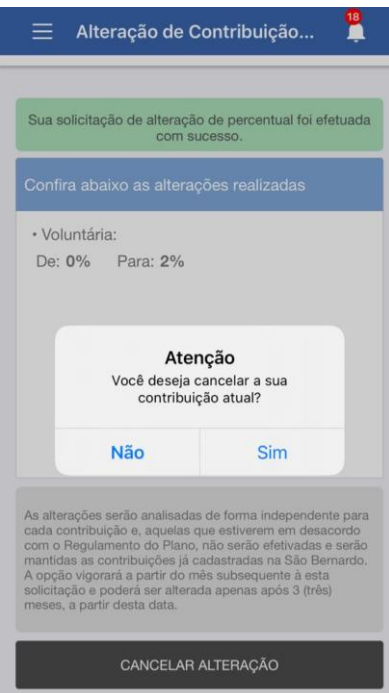

9. Após a confirmação do cancelamento, o sistema mantém a contribuição atual e retorna para a tela inicial de alteração de contribuição.